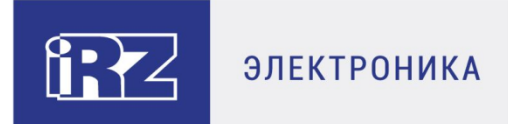

# **Руководство по эксплуатации**

# **3G-модем iRZ TU32**

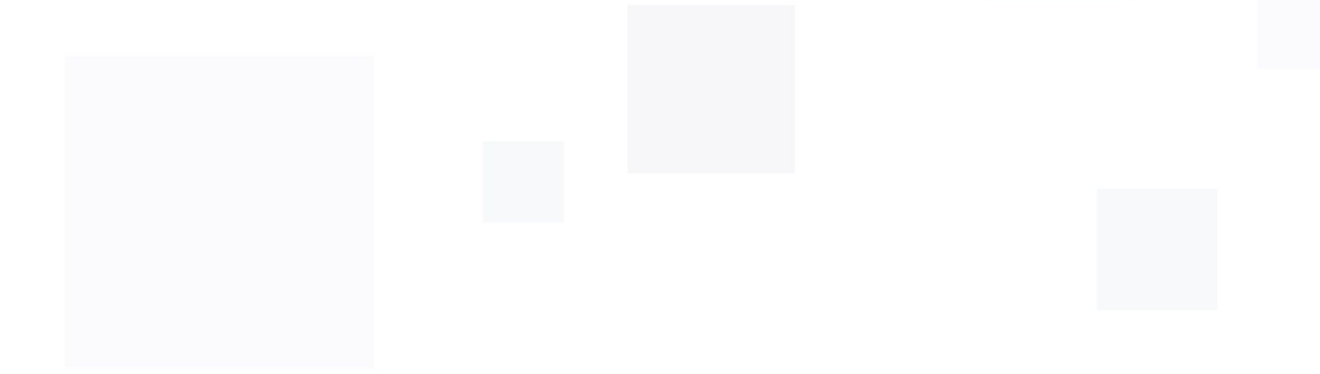

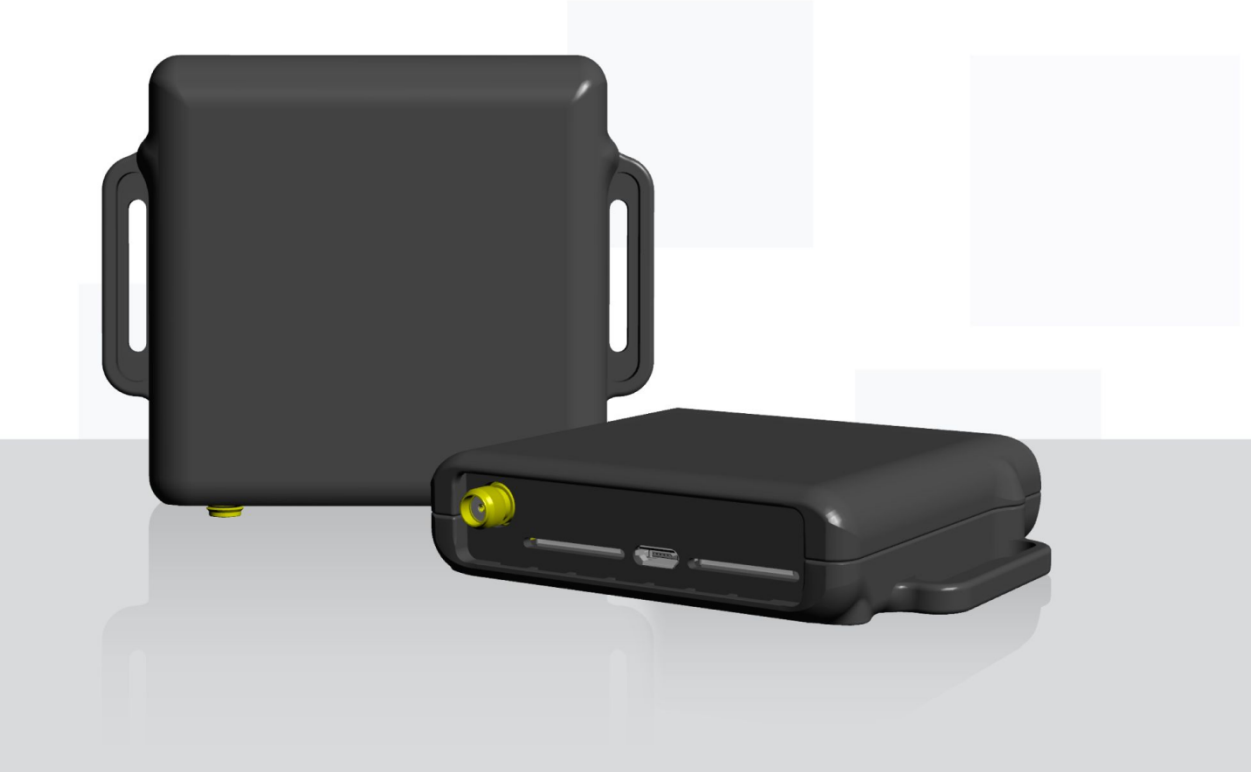

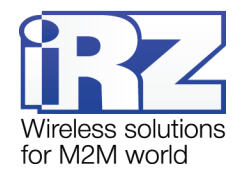

# Содержание

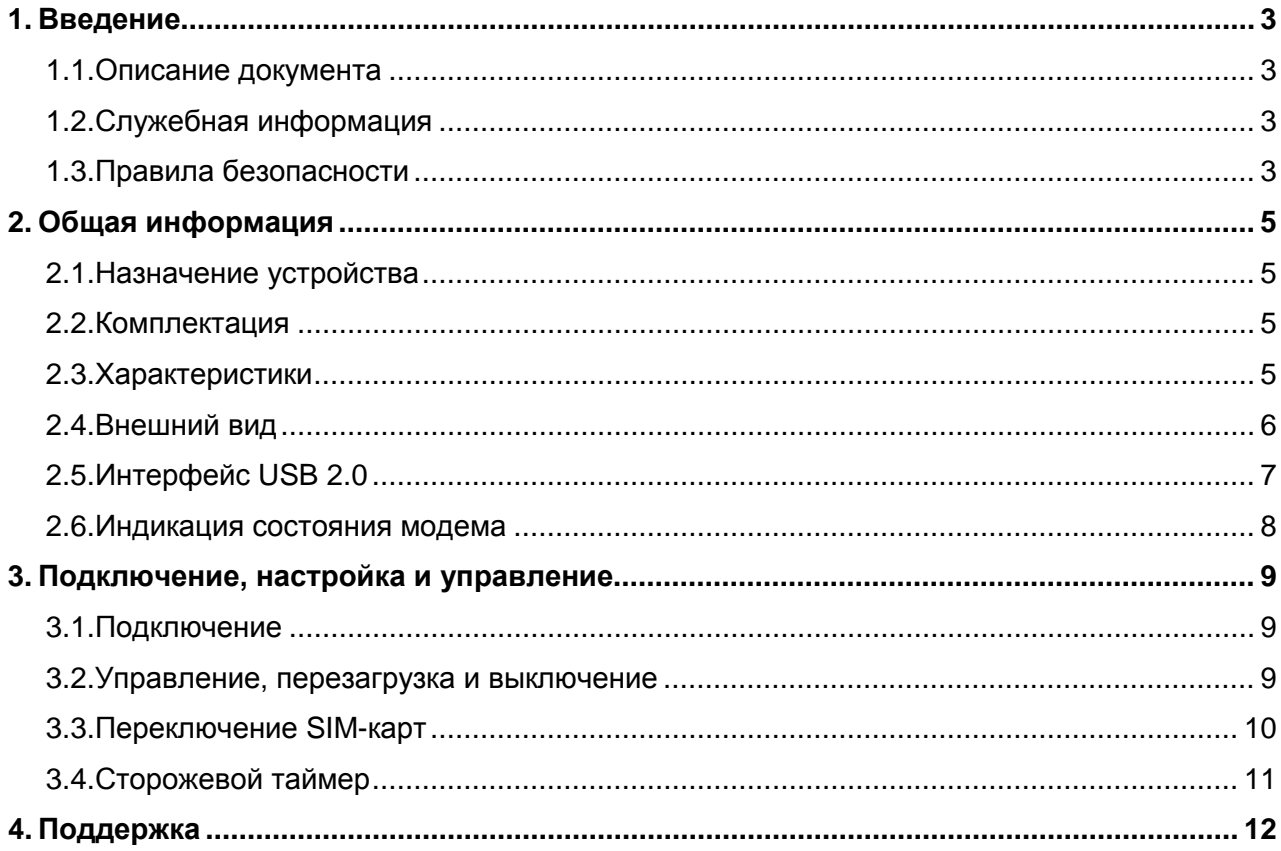

# Таблицы

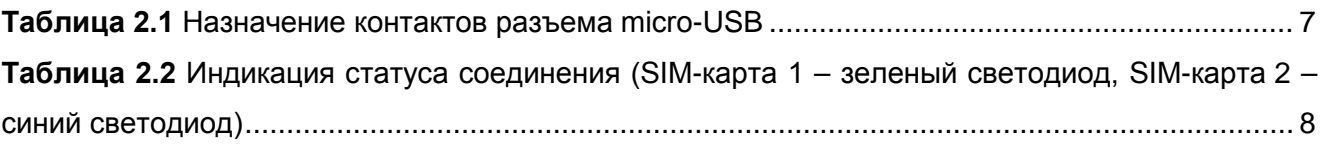

# Рисунки

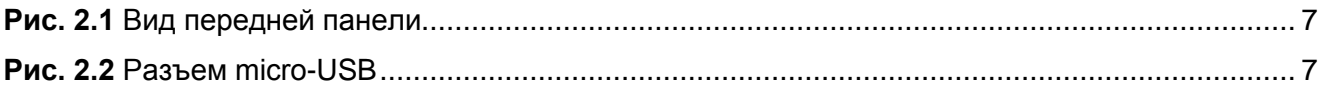

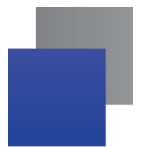

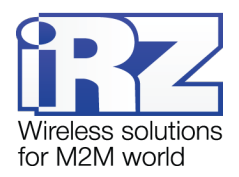

## <span id="page-2-0"></span>**1. Введение**

#### <span id="page-2-1"></span>**1.1. Описание документа**

Данное руководство ориентировано на опытных пользователей ПК и содержит описание устройства и порядок эксплуатации 3G-модема iRZ TU32.

#### <span id="page-2-2"></span>**1.2. Служебная информация**

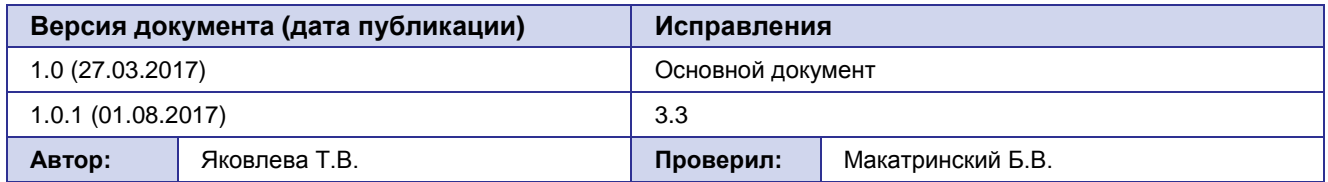

#### <span id="page-2-3"></span>**1.3. Правила безопасности**

Ограничения на использования устройства вблизи других электронных устройств:

- Выключайте модем в больницах или вблизи от медицинского оборудования (кардиостимуляторы, слуховые аппараты). Могут создаваться помехи для медицинского оборудования;
- Выключайте терминал в самолетах. Примите меры против случайного включения;
- Выключайте модем вблизи автозаправочных станций, химических предприятий, мест проведения взрывных работ. Могут создаваться помехи техническим устройствам;
- На близком расстоянии модем может создавать помехи для телевизоров, радиоприемников.

Сохранение работоспособности устройства:

- Не подвергайте модем агрессивным воздействиям (высокие температуры, едкие химикаты, пыль, вода и проч.);
- Берегите модем от ударов, падений и сильных вибраций;
- Не пытайтесь самостоятельно разобрать или модифицировать модем. Подобные действия аннулируют гарантию.

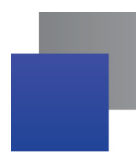

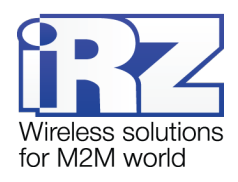

**Примечание:** Используйте устройство согласно правилам эксплуатации. Ненадлежащее использование устройства лишает вас права на гарантийное обслуживание.

**Внимание!** Подключение модема может производить электрик не ниже третьего разряда!

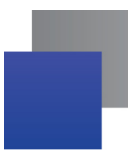

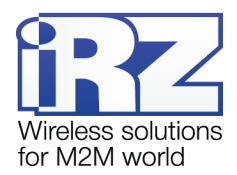

### <span id="page-4-0"></span>**2. Общая информация**

#### <span id="page-4-1"></span>**2.1. Назначение устройства**

Промышленный 3G-модем iRZ TU32 предназначен для передачи данных по сетям сотовой связи с поддержкой 2G и 3G поколений. Терминал поддерживает следующие частотные диапазоны в зависимости от стандартов связи: WCDMA/HSDPA/HSUPA/HSPA+ (900, 2100 МГц); GSM/GPRS/EDGE (850, 900, 1800, 1900 МГц).

3G-модем iRZ TU32 оснащен USB-интерфейсом, что позволяет напрямую подключать модем к компьютеру, питание модема также осуществляется по USBинтерфейсу. Модем поддерживает две SIM-карты, для резервирования услуг операторов связи.

iRZ TU32 оснащен сторожевым таймером, реализованным на отдельной микросхеме, что даёт возможность полного отключения питания GSM-модуля при перезапуске устройства. Управление модемом осуществляется стандартными ATкомандами. Терминал оборудован светодиодами, позволяющими отслеживать статус соединения и передачу данных.

Высокая скорость передачи данных (до 21,6 Мбит/с), широкий диапазон рабочих температур и компактный корпус позволяют применять 3G-модем iRZ TU32 в разнообразных промышленных приложениях: в системах вендинговой торговли, в платёжных терминалах, а также в различных системах, требующих беспроводной передачи данных.

#### <span id="page-4-2"></span>**2.2. Комплектация**

В комплект входит:

- **3G-модем iRZ TU32;**
- **в заводская упаковка.**

#### <span id="page-4-3"></span>**2.3. Характеристики**

Основные характеристики:

- GSM-модуль Huawei MU709s-2;
- $\blacksquare$  Количество SIM-карт 2.

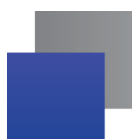

.

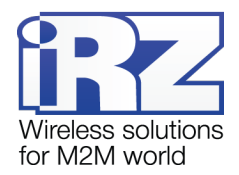

Диапазоны частот:

- WCDMA/HSDPA/HSUPA/HSPA+ (900, 2100 МГц);
- GSM/GPRS/EDGE (850, 900, 1800, 1900 МГц).

Стандарты связи:

- $\blacksquare$  GPRS до 85,6 кбит/с;
- $\blacksquare$  EDGE до 236,8 кбит/с;
- $\blacksquare$  WCDMA до 384 кбит/с;
- $\blacksquare$  Н $SPA+$  до 21,6 Мбит/с.

Электрические характеристики:

- **Питание осуществляется по USB-интерфейсу;**
- **Напряжение питания 5 В;**
- Ток потребления не более 500 мА.

Разъемы и интерфейсы:

- **Разъем micro-USB интерфейс USB 2.0;**
- **Антенный разъем SMA подключение GSM-антенны**;
- **2 разъема для SIM-карт** тип «push-push».

Физические характеристики:

- Пластиковый корпус;
- $\blacksquare$  Габариты, не более 94 х 74 х 20 мм;
- **Вес**, не более 100 г;
- $\blacksquare$  Диапазон рабочих температур: от -40°С до +85°С;
- Диапазон температуры хранения: от -40°С до +85°С.

#### <span id="page-5-0"></span>**2.4. Внешний вид**

Модем iRZ TU32 представляет собой компактное устройство, выполненное в пластиковом корпусе

Схематическое изображение передней панели устройства представлено на рис. 2.1

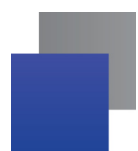

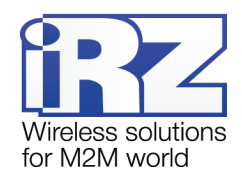

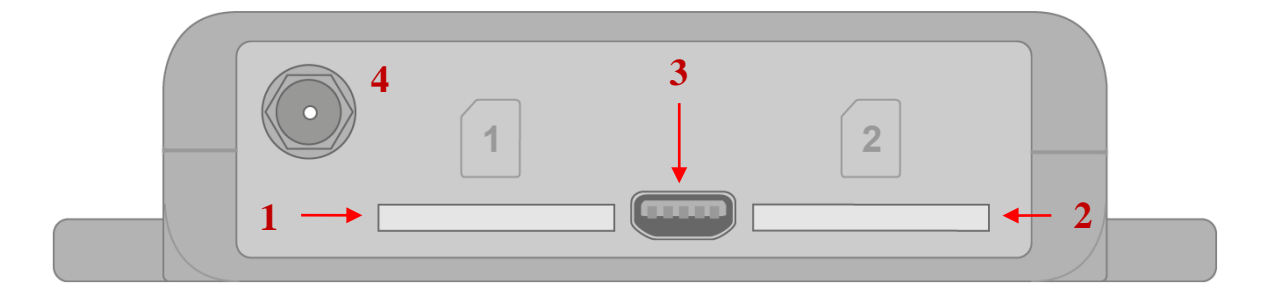

**Рис. 2.1** Вид передней панели

- <span id="page-6-2"></span>**1.** Разъем типа «push-push» для SIM-карты 1;
- **2.** Разъем типа «push-push» для SIM-карты 2;
- **3.** Разъем micro-USB;
- **4.** Антенный разъём SMA, подключение GSM-антенны.

#### <span id="page-6-0"></span>**2.5. Интерфейс USB 2.0**

Внешний вид разъема micro-USB представлен на рис. 2.2

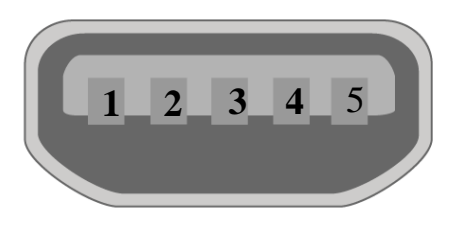

**Рис. 2.2** Разъем micro-USB

<span id="page-6-3"></span><span id="page-6-1"></span>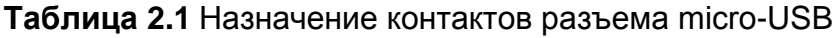

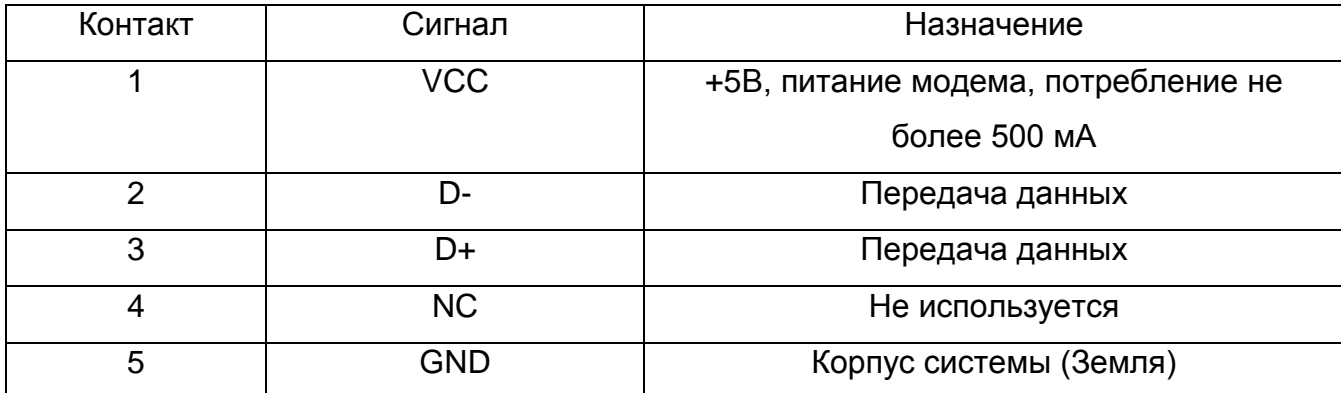

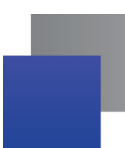

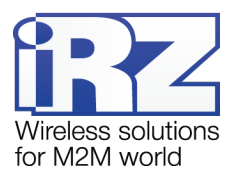

#### <span id="page-7-0"></span>**2.6. Индикация состояния модема**

В модеме предусмотрена светодиодная индикация для отображения статуса соединения. Управление данной функцией осуществляется AT-командой AT^LEDCTRL. По умолчанию, значение AT^LEDCTRL=1.

Индикация статуса соединения представлена в таблице 2.2.

При работе модема с SIM-картой 1 индикация статуса соединения осуществляется зеленым светодиодом, при работе с SIM-картой 2 – синим.

<span id="page-7-1"></span>**Таблица 2.2** Индикация статуса соединения (SIM-карта 1 – зеленый светодиод, SIMкарта 2 – синий светодиод)

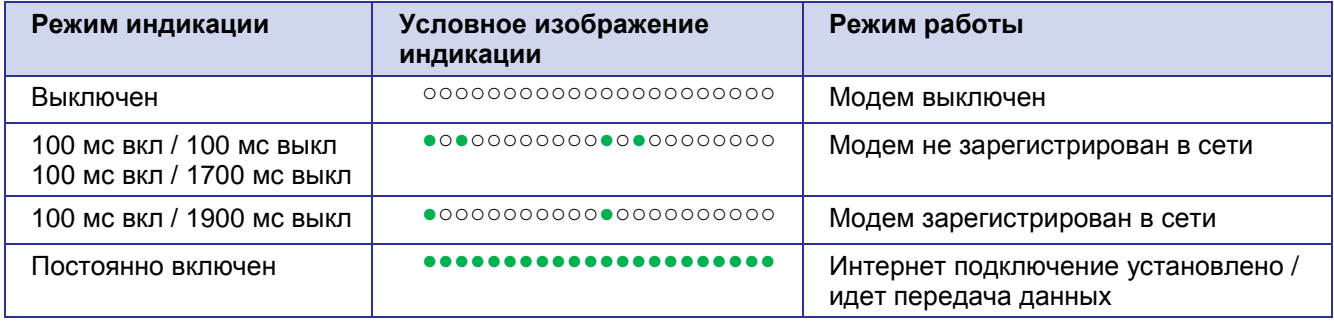

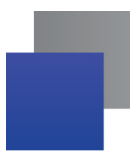

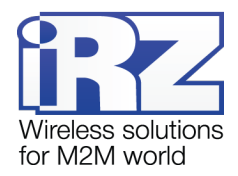

### <span id="page-8-0"></span>**3. Подключение, настройка и управление**

#### <span id="page-8-1"></span>**3.1. Подключение**

К монтажу (установке) модема допускаются лица, имеющие специальную техническую подготовку и изучившие документацию на изделие.

Перед подачей питания необходимо установить SIM-карты в модем.

Для установки SIM-карт требуется:

- **В Вставить SIM-карту №1 в разъем, нажать до щелчка;**
- Для установки SIM-карты №2 повторить указанные действия.

При установке SIM карты не требуется прикладывать сильных физических усилий.

После установки SIM-карт следует подключить GSM-антенну и коммутирующий кабель к интерфейсу USB. После подключения USB-кабеля произойдет запуск модема, о чем сигнализирует зеленый индикатор. По умолчанию включается SIM-1. При снятом PIN-коде SIM-карты автоматически происходит регистрация в сети. После завершения регистрации модем переходит в рабочий режим.

**Примечание:** GSM-антенна и USB кабель в комплект не входят.

#### <span id="page-8-2"></span>**3.2. Управление, перезагрузка и выключение**

Управление модемом осуществляется стандартными AT-командами. Дополнительную информацию можно найти на сайте www.[digitalangel](https://digitalangel.ru).ru или на сайте [www.irz.net.](http://www.irz.net/) 

Перезагрузку модема можно произвести следующими способами:

■ с помощью AT-команды "AT+CFUN=1,1";

**COL** временным отключением питания.

Выключение модема можно произвести следующими способами:

- **отключением питания:**
- с помощью AT-команды "AT^MSO".

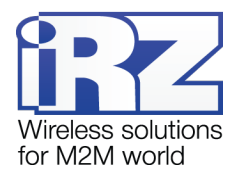

#### <span id="page-9-0"></span>**3.3. Переключение SIM-карт**

По умолчанию модем работает с SIM-картой №1. Переключение между SIM-картами осуществляется с помощью следующих АТ-команд:

■ Для переключения на SIM-карту №1 подайте следующую АТ-команду:

AT^SIMSWITCH=1

После этого начнется работа с SIM-картой №1.

■ Для переключения на SIM-карту №2 подайте следующую АТ-команду: AT^SIMSWITCH=0

После этого начнется работа с SIM-картой №2.

В модеме реализована функция автоматического переключения SIM-карт. Функция настраиваемая, т.е. ее можно включить или выключить (по умолчанию выключена).

Для включения автоматического переключения SIM-карт нужно подать следующую at-команду:

AT^IOCTRL=01100,01100,01100

**В**Для выключения автоматического переключения SIM-карт нужно подать следующую at-команду:

AT^IOCTRL=01100,01100,01000

При включении автоматического переключения SIM-карт модем автоматически будет переключаться на лоток, в который вставлена SIM-карта; если в оба лотка будут вставлены SIM-карты, то модем начнет работать с SIM-картой №1.

Функция также обеспечивает аварийное переключение SIM-карт при потере подключения к GSM-сети. Если обе SIM-карты установлены и при этом в течение трех минут отсутствует доступ к GSM-сети с SIM-карты №1, то модем переключается на работу с SIM-картой №2. Если в течение трех минут не будет осуществлен доступ к GSM-сети с SIM-карты №2, то модем снова переключится на SIM-карту №1. И так до тех пор, пока не будет установлено GSM-подключение.

Переключать SIM-карты с помощью АТ-команд можно как с включенным автоматическим переключением SIM-карт, так и с выключенным.

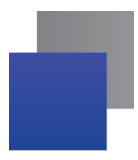

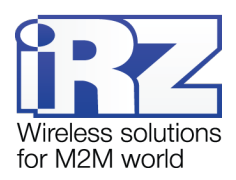

#### <span id="page-10-0"></span>**3.4. Сторожевой таймер**

3G-модем iRZ TU32 оснащен сторожевым таймером с интервалом перезапуска 24 часа. Сторожевой таймер можно включить или выключить (по умолчанию выключен).

**Для включения сторожевого таймера нужно подать следующую at-команду:** AT^IOCTRL=01010, 01010, 01010

Для выключения сторожевого таймера нужно подать следующую at-команду: AT^IOCTRL=01010, 01010, 01000

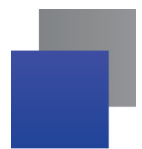

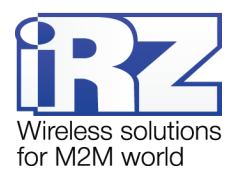

## <span id="page-11-0"></span>**4. Поддержка**

Новые версии документации и программного обеспечения Вы всегда можете получить, используя следующую контактную информацию:

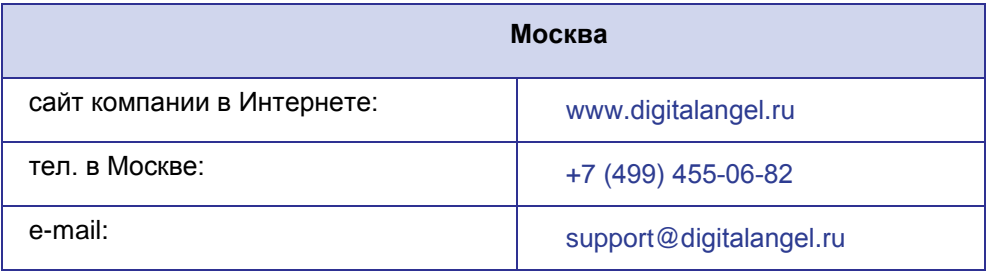

Наши специалисты всегда готовы ответить на все Ваши вопросы, помочь в установке, настройке и устранении проблемных ситуаций при эксплуатации оборудования.